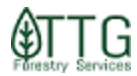

## Creating a Harvest Map in LRM

LRM lets you create simple harvesting maps within its user interface. TTG has published a standard template to help FSPs with this task.

You can use this procedure to product simple maps to add in contracts or to print and take with you to the field. Some Timber Sale projects might require more than a standard map, especially if the sale does not encompass full stands. In this case, you should submit the shapefile for the sale to GIS department so the stands can be reshaped. After that you should be able to use the standard template to generate your maps.

Steps:

• If you have a contract already created with the stands selected and added to it, you should open it up and check which stands from which tracts are part of it. Click the "Maps" button on LRM main toolbar.

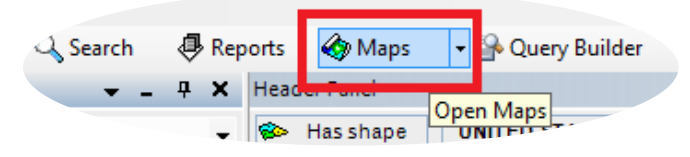

• Select "Run Map Manager" and hit OK

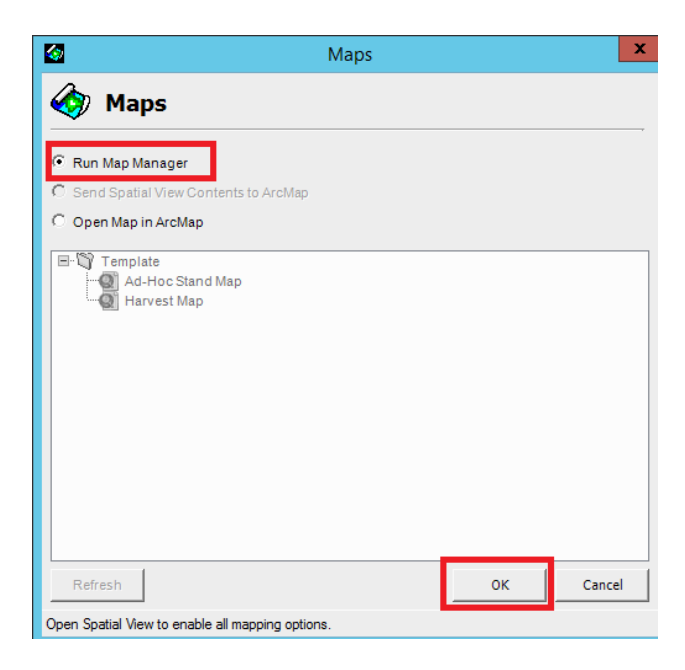

• Select Mappable features and hit Next

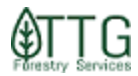

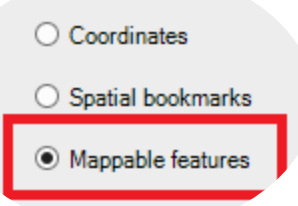

• Select Stands on the feature type. Expand the Region>PU> Tract and select the stands that are part of the contract. Try to avoid selecting stands from more than one Tract at once for better looking maps. Hit Next.

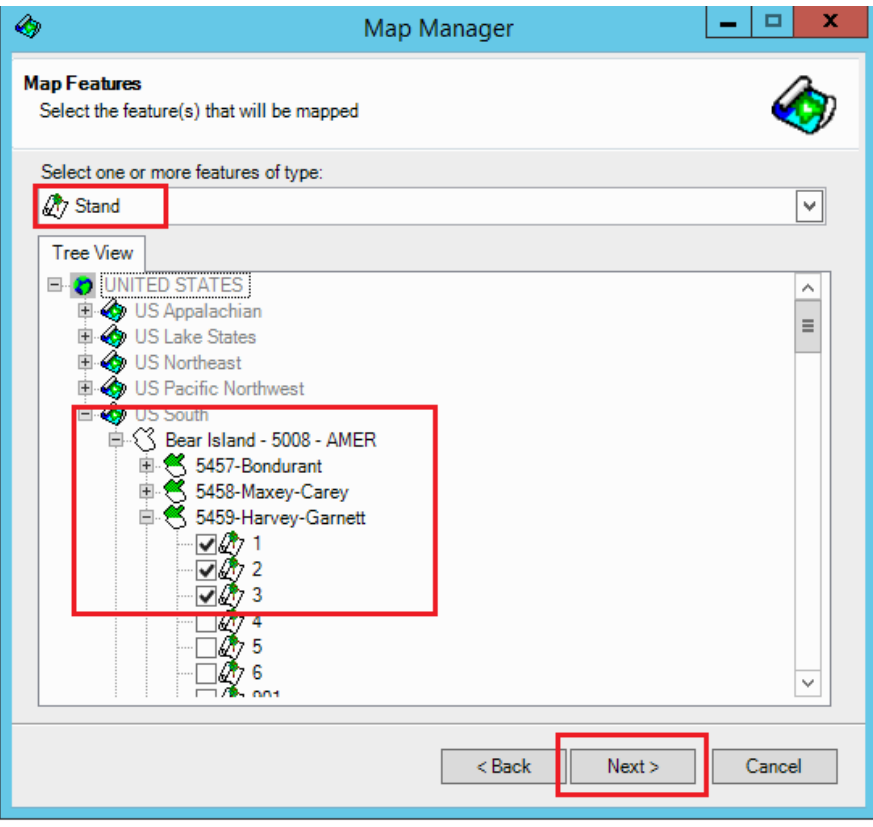

• Select the map template to be used – in this case Harvest map. Select the level of zoom around the selected features (110 to 120% should work well). In the Mapping grouping, you can tell if you want to have only **one map with all the selected stands on it or one map file per selected stand**. Hit Next.

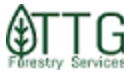

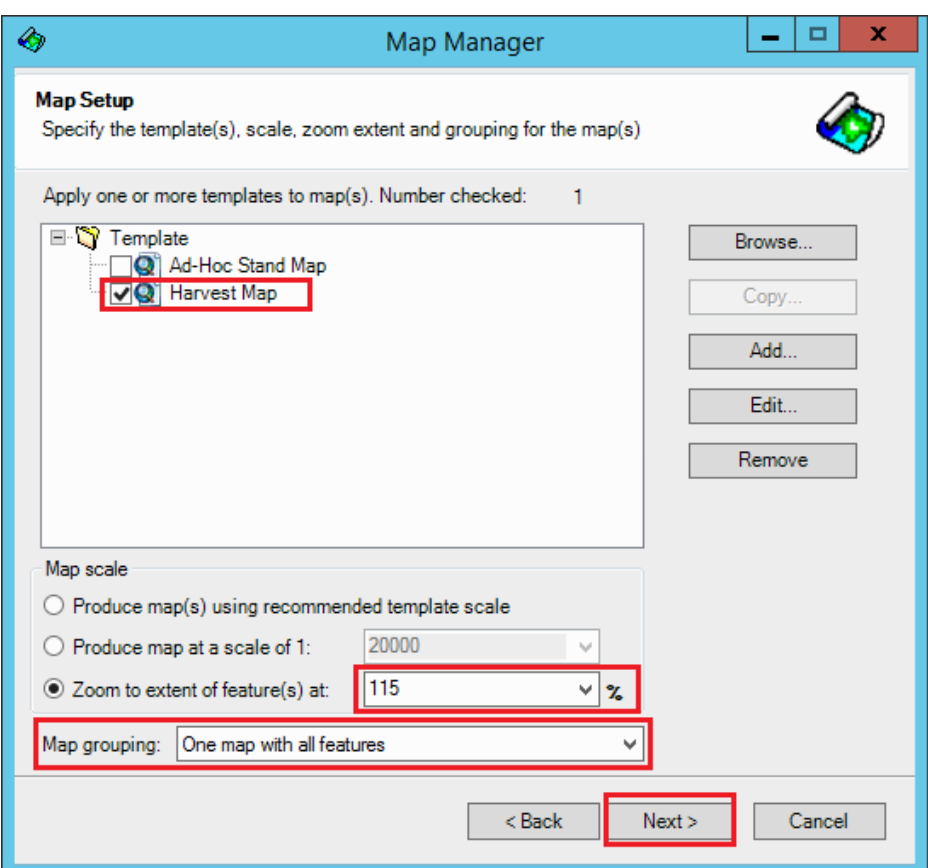

• On the Map output window, select if you want to print it or export as a file. You can export as images (png, jpeg, etc.) or PDF. On the **output option, be careful** to select a path on your local machine and not on the LRM server where you cannot access the file later. To save on the root of your C drive please enter **\\tsclient\C\** . The DPI is the map quality you want to export. Try not to choose a value higher than 300 or it will take a lot of time to create the file. Hit Next

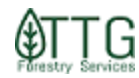

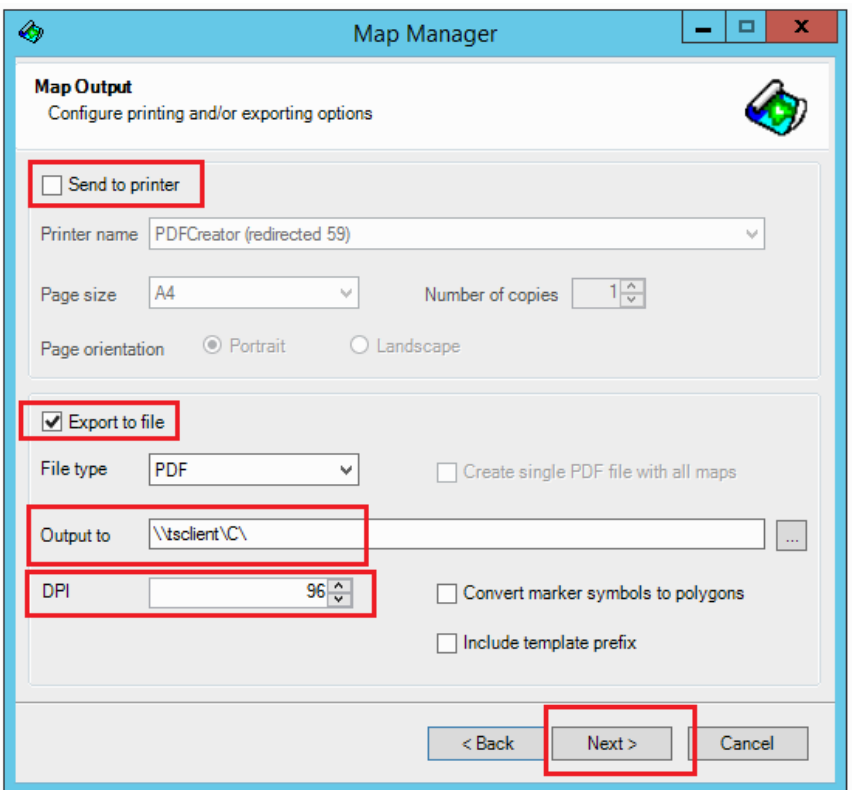

• Review the map summary and hit Finish to generate the map. After this, LRM can take several minutes to complete the task and ArcMap will flash. Do not close it out before task is complete.

>

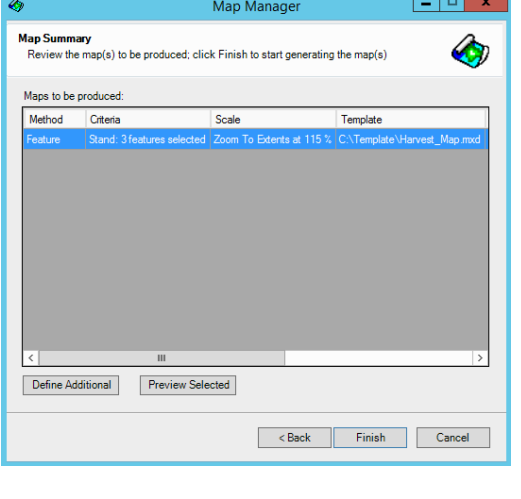

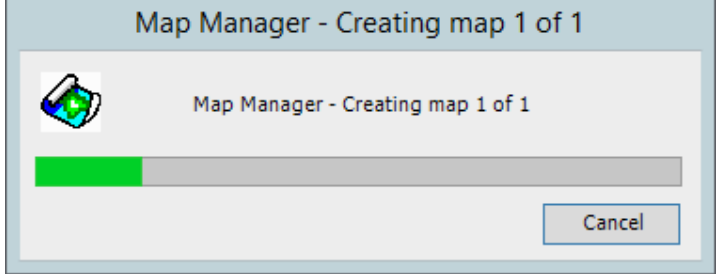

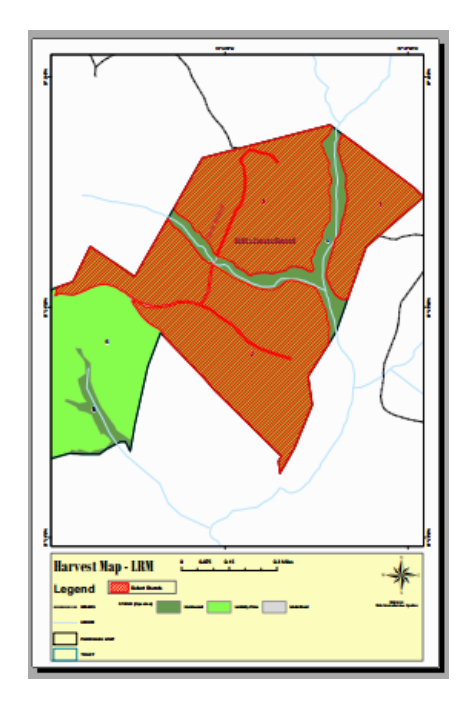